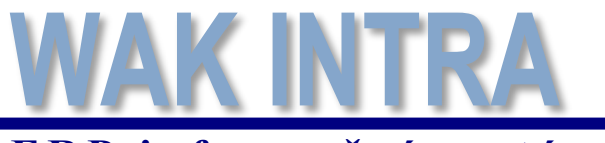

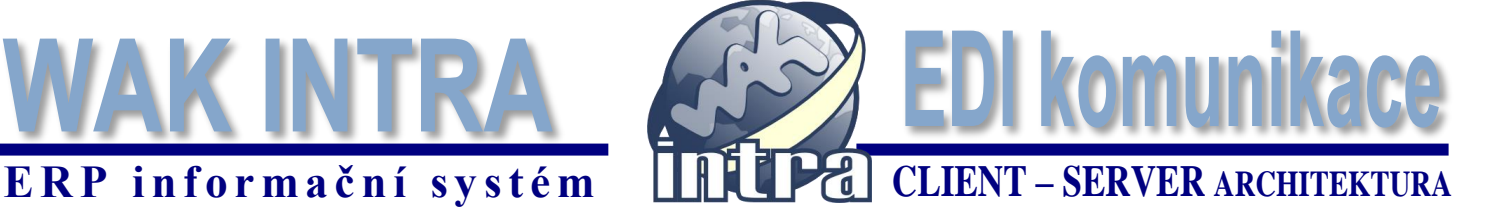

**Elektronická výměna dat, známá také jako EDI (Electronic Data Interchange) označuje výměnu elektronických obchodních dokumentů mezi partnery. Přenos dokumentů v elektronické podobě zjednodušuje a zrychluje komunikaci mezi partnery a minimalizuje riziko chyb. WAK INTRA pomocí EDI komunikace umožňuje předávání přijatých a vydaných objednávek, dodacích listů a přijatých a vydaných faktur.** 

**WAK INTRA má implementováno rozhraní pro spolupráci s providerem EDITEL, CZ s.r.o.**

EDI komunikace ve WAK INTRA nabízí:

- odesílat vydanou objednávku k dodavateli (export vydaných objednávek)
- přijímat objednávku od odběratele (import zakázek)
- odesílat vydané faktury odběrateli
- odesílat skladové doklady typu prodejka (tzv. dodáky) odběrateli
- importovat přijaté faktury od dodavatele

## **Konfigurace pro EDI - organizace**

Pro přijímání a odesílání dokladů pomocí EDI je nutné mít u organizací partnerů uvedeno tzv. GLN (Global Location Numbers). Tento kód slouží k identifikaci adres (fyzicky nebo z právního hlediska), které musí být v rámci obchodního řetězce jasně definovány.

Kód GLN se ve WAK INTRA zadává na formuláři *Organizace* do pole *Zkratka*.

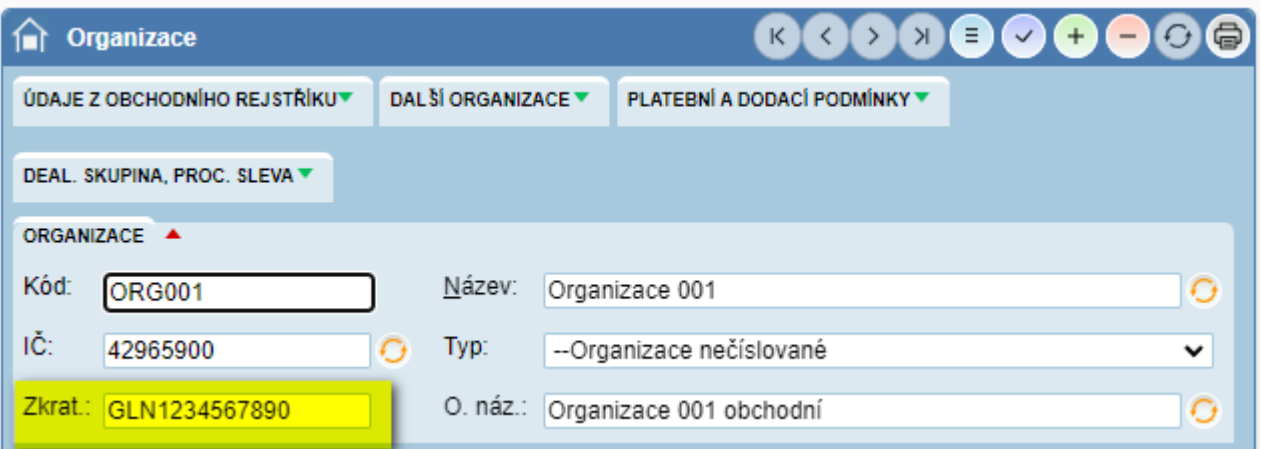

Pokud má partner více dodacích míst nebo jinou fakturační adresu, je nutné do WAK INTRA zadat také tyto organizace s jejich odpovídajícím GLN.

Poté u organizace odběratele se v části *Další organizace* (viz obr.) tyto organizace přiřadí následovně:

- AVÍZO komunikační organizace, na toto GLN se odesílají zprávy, něco jako emailová adresa
- DODÁNÍ organizace místa dodání
- FAKTURA fakturační organizace

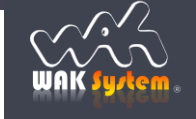

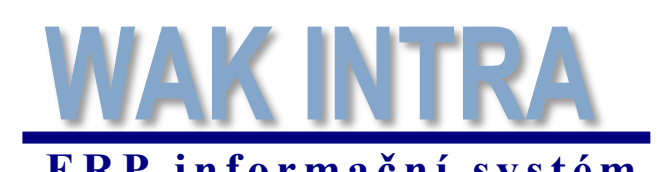

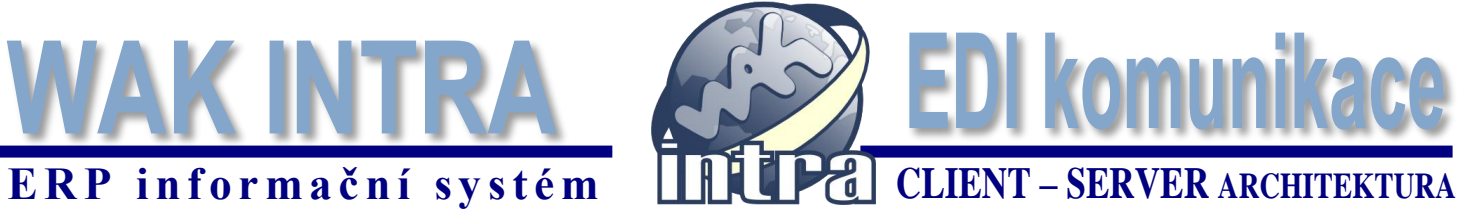

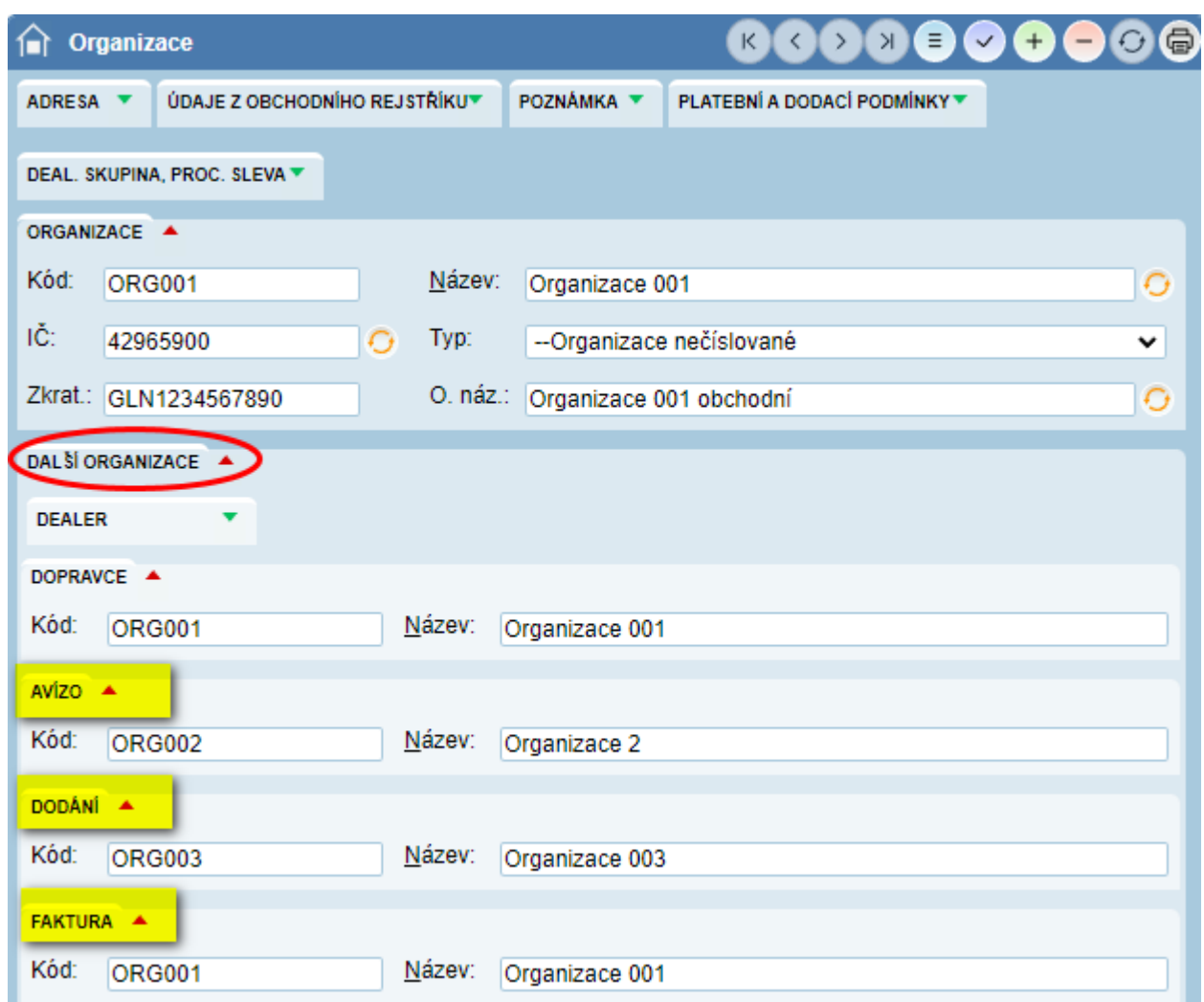

# **Konfigurace EDI – katalog položek**

Před zahájením zasílání dokladů je nutné s partnerem synchronizovat katalog používaných položek. Ideální je zajistit používání stejného kódu položky.

# **Export vydaných objednávek k dodavateli**

Vydané objednávky jsou přenášeny jako zpráva typu ORDERS. Formát souboru je CSV. Export dokladu se provede kliknutím na tlačítko *Export EDI* umístěné na formuláři *Vydaná objednávka* (menu Sklad / Vydané objednávky / formulář).

### Použití GLN kódu organizace

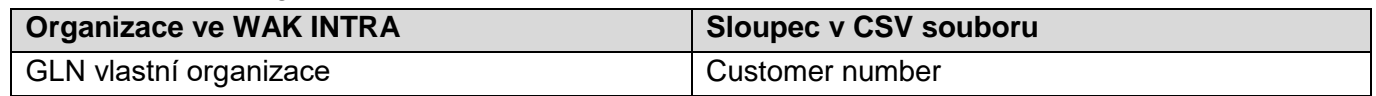

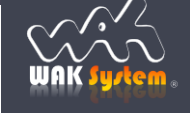

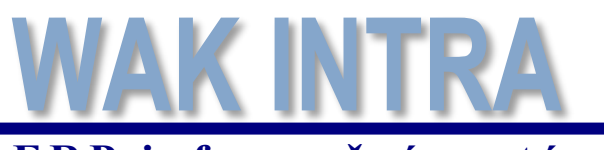

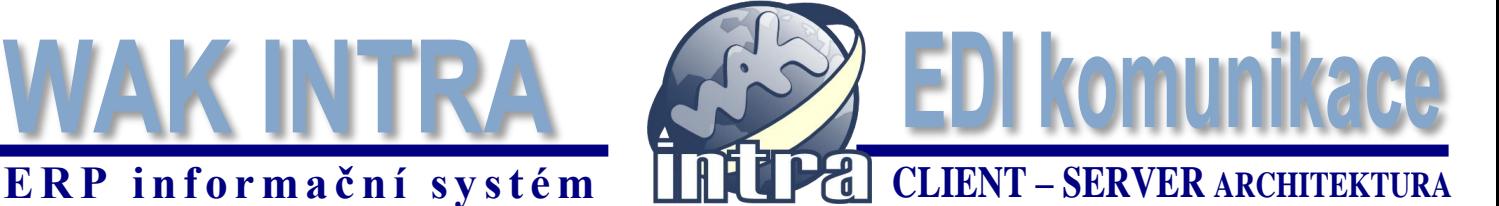

# **Import objednávek (zakázek) od odběratele**

Odběratelské objednávky jsou přenášeny jako zpráva typu ORDERS. Formát souboru je XML. Odběratelské objednávky jsou importovány do modulu Zakázky.

Import se provádí z menu *Přenosy/Import dat*, oblast dat *Zakázky*, zdroj dat *XML formát EDI*.

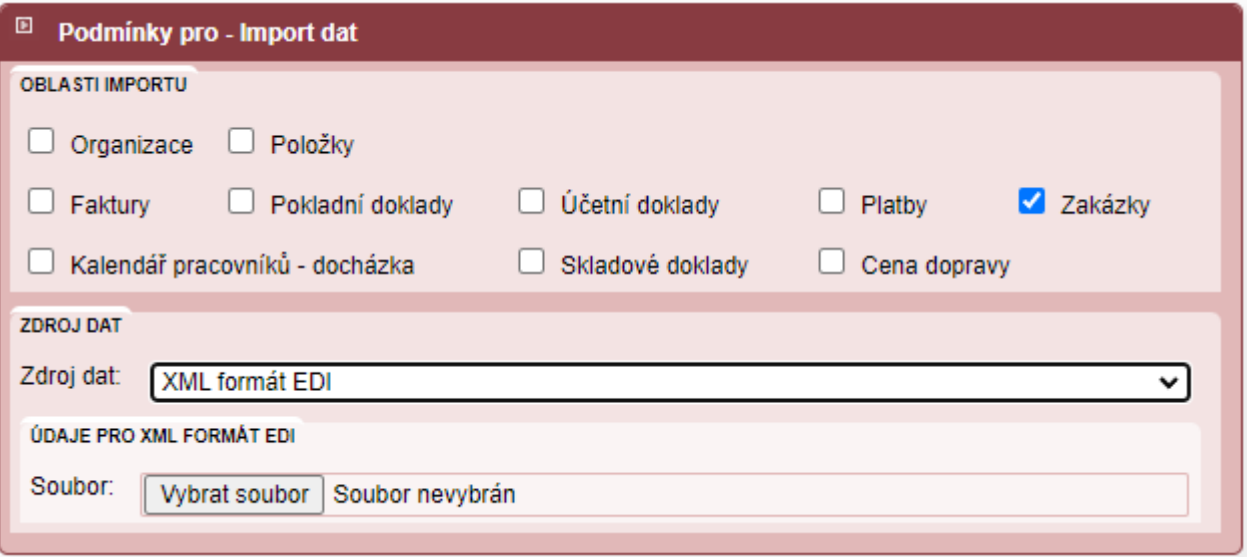

Jak se plní organizace do zakázky dle GLN kódu z XML souboru

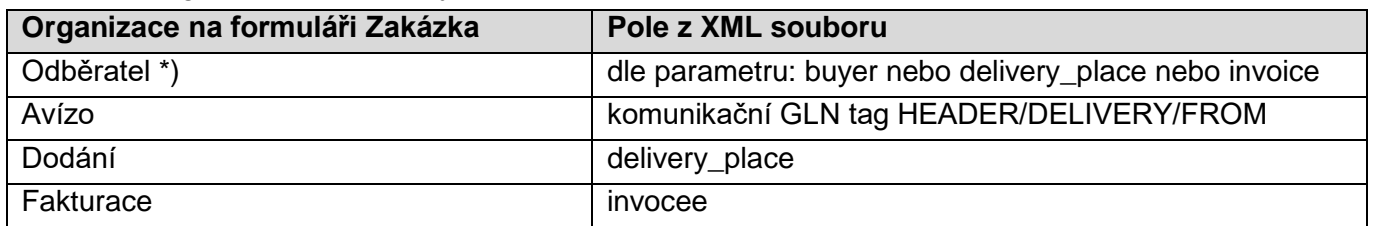

\*) organizace odběratele bude nastavena z xml dle hodnoty parametru *EDI - odběratel zakázky dle***.** 

Pokud nebude v importním souboru nalezen tag uvedený v parametru, použije se organizace z tagu buyer

## **Export vydané faktury**

Vydané faktury jsou do systému EDI odesílány jako zpráva typu INVOIC. Formát souboru je ISDOC. Generování souboru ISDOC se provádí z formuláře *Vydaná faktura* pomocí tlačítka *PDF/ISDOC*.

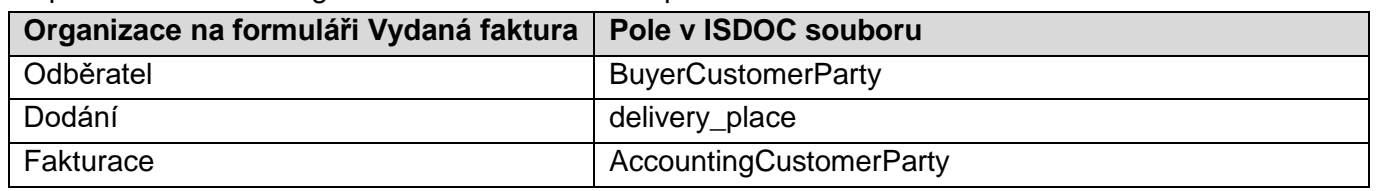

### Mapování GLN kódů organizací z WAK INTRA na pole v ISDOC souboru

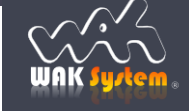

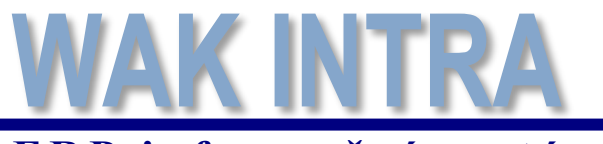

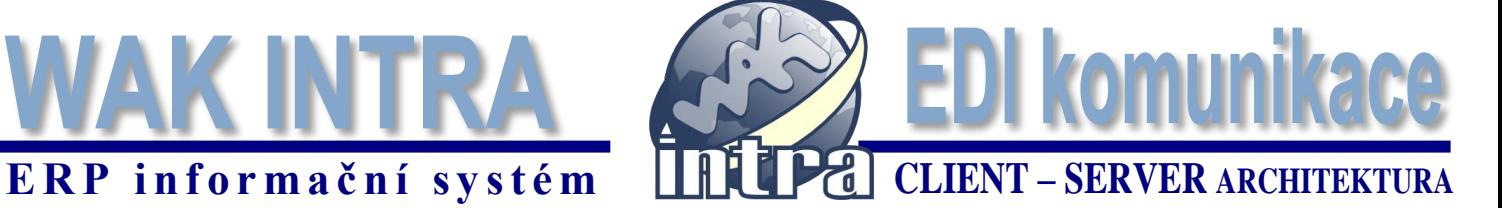

# **Export dodacího listu (skladový doklad typu Prodejka)**

Skladové doklady typu Prodejka jsou do systému EDI odesílány jako zpráva typu DESAVD (nepaletová verze). Formát souboru je XML.

Generování souboru XML se provádí z formuláře *Skladový doklad* pomocí tlačítka *Export EDI*.

Mapování GLN kódů organizací z WAK INTRA na pole v XML souboru závisí na tom, jestli byl skladový doklad generován ze zakázky nebo vytvořen ručně:

1) Prodejka generována ze zakázky

| Odkud se bere organizace ve WAK INTRA    | Pole v XML souboru                     |
|------------------------------------------|----------------------------------------|
| Odběratel ze skladového dokladu Prodejka | buyer                                  |
| Dodání ze zakázky                        | delivery_place                         |
| Avízo ze zakázky                         | komunikační GLN tag HEADER/DELIVERY/TO |

2) Prodejka zadaná ručně (bez vazby na zakázku)

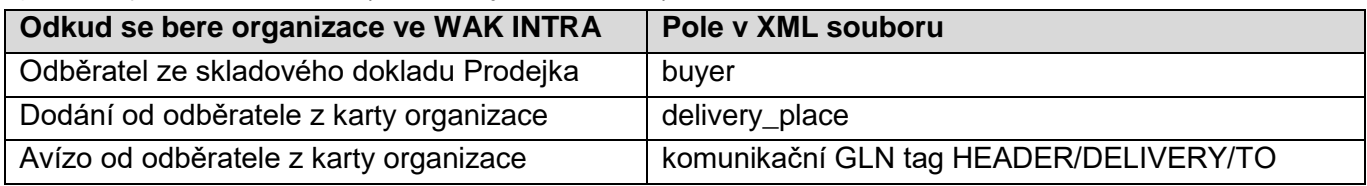

## **Import přijaté faktury**

Přijaté faktury jsou přenášeny jako zpráva typu INVOIC. Formát souboru je ISDOC.

Faktury jsou importovány do modulu *Přijaté faktury*.

Import se provádí z menu *Přenosy/Import dat*, oblast dat *Faktury*, zdroj dat *XML formát ISDOC*.

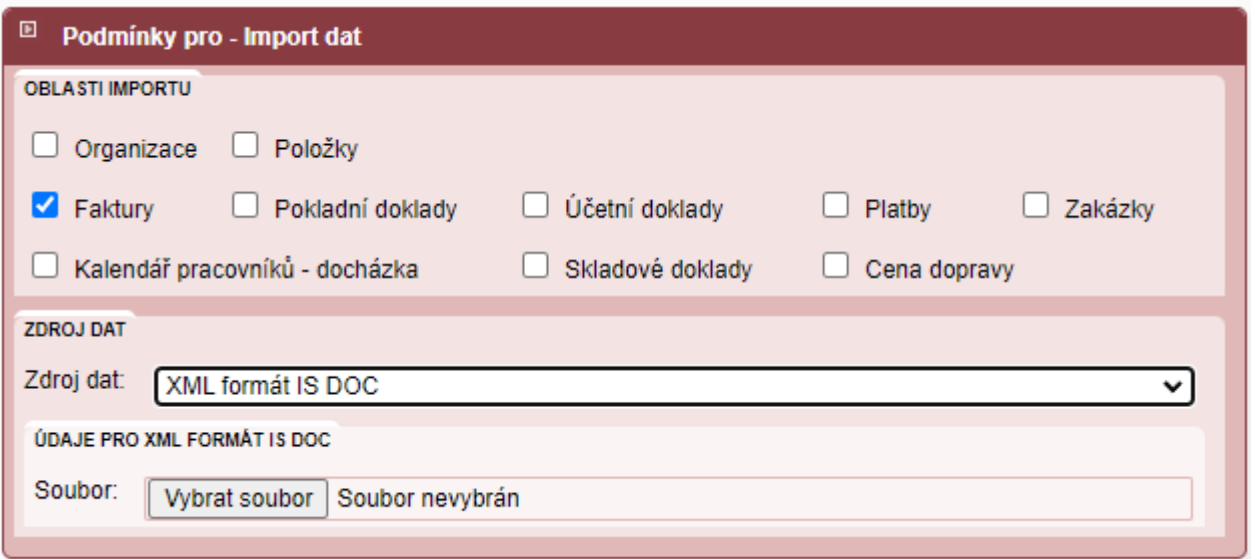

### Mapování GLN kódů organizací ve WAK INTRA na pole z ISDOC souboru

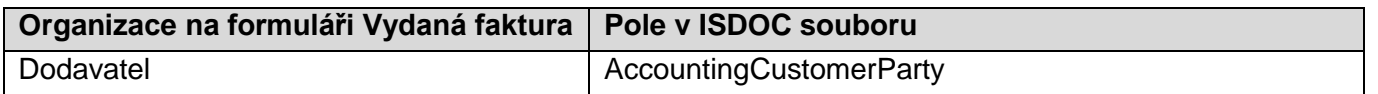

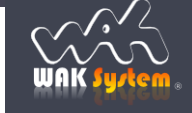